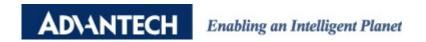

# **Advantech AE Technical Share Document**

| Date               | 2021/09/10                                                                      | SR#        | 1-4488170990 |  |  |
|--------------------|---------------------------------------------------------------------------------|------------|--------------|--|--|
| Category           | ■FAQ □ SOP                                                                      | Related OS | N/A          |  |  |
| Abstract           | How to read temperature and humidity value by 96PD-THS16B sensor with WISE-4051 |            |              |  |  |
| Keyword            | WISE-4051, Modbus RTU, Temperature and Humidity Sensor                          |            |              |  |  |
| Related<br>Product | WISE-4051, 96PD-THS                                                             | 16B Sensor |              |  |  |

## **■** Problem Description:

This document shows how to configure 96PD-THS16B sensor on WISE-4051 Modbus/RTU interface and read the temperature and humidity value.

There are 3 parts in this document:

- 1. Connection guide.
- 2. Read 96PD-THS16B sensor Modbus address.
- 3. Read/Write 96PD-THS16B sensor Modbus ID.

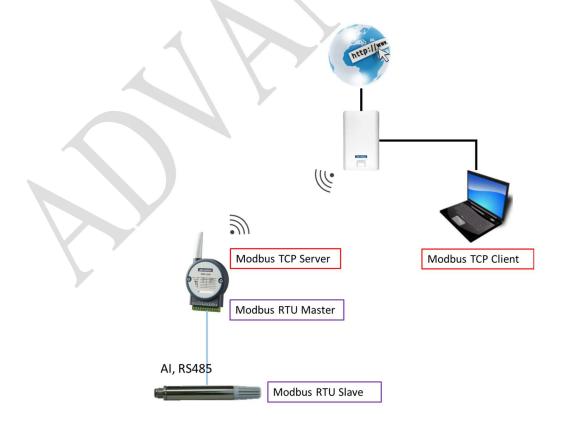

Figure 1. Topology of this document

# ■ **Solution**:

#### **Part 1. Connection Guide:**

WISE-4051(-Vs) => 96PD-THS16B(blue)

WISE-4051(+Vs) => 96PD-THS16B(brown)

WISE-4051(DATA-) => 96PD-THS16B(white)

WISE-4051(DATA+) => 96PD-THS16B(black)

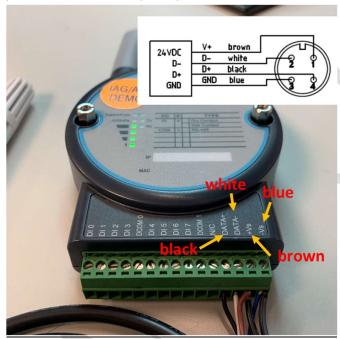

Figure 2. Connection Guide

About the definition of 96PD-THS16B sensor's cable, user can click the below link and download the datasheet.

https://www.advantech.tw/support/details/datasheet?id=66488e5b-bc9a-4bcd-b0d6-4e745c55c1be

# Part2. Read 96PD-THS16B sensor Modbus address.

 User can refer to Modbus Table from the document of 96PD-THS16B sensor. (Click the below link and download the Modbus Table of 96PD-THS16B) https://www.advantech.tw/support/details/manual?id=1-21XVOI7

| No. | Register | Starting | Content           | R/W | Data    | Data Type    | Value/ |
|-----|----------|----------|-------------------|-----|---------|--------------|--------|
|     | Address  | Address  |                   |     | Bytes   |              | Unit   |
| 1   | 41025    | 0x400    | Temperature       | R   | 4 bytes | Floating Pt. | °C.°F  |
| 2   | 41029    | 0x404    | Relative Humidity | R   | 4 bytes | Floating Pt. | %      |

Figure 3. Modbus table of Temp. and RH value

2. Click Rule Setting of IO status on WISE UI.

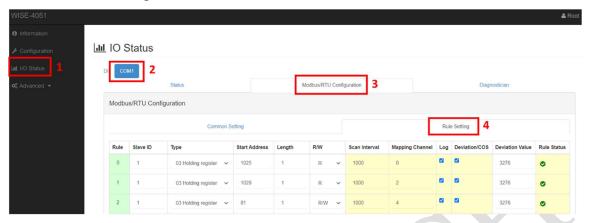

Figure 4. Rule setting on WISE UI

3. Fill in the information of 96PD-THS16B sensor on Rule 0 and Rule 1

(1) Slave ID: 1 (Default Setting of 96PD-THS16B Sensor)

(2) Type: 03 Holding register (Register address 4xxxx)

(3) Start Address: 1025 (41025) and 1029 (41029)

(4) Length: 2(5) R/W: R

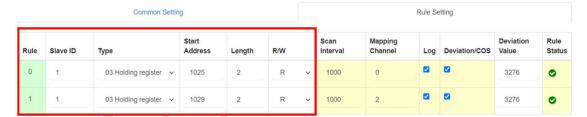

Figure 5. Fill in the Temp. and RH information

(6) Mapping the address of 96PD-THS16B sensor to WISE-4051 channel 0 and 2.

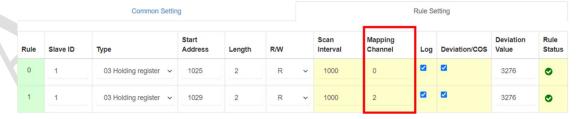

Figure 6. Mapping Sensor Temp. and RH address to WISE's channel

(7) Channel 0 and 2 of WISE-4051 COM port are defined as address 41001 and 41003, so user has to query address 41001 and 41003 to read Temp. and RH value (such as below figure)

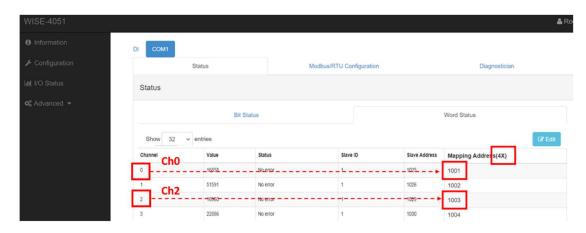

Figure 7. ch0 and ch2 are defined as 41001 and 41003 address

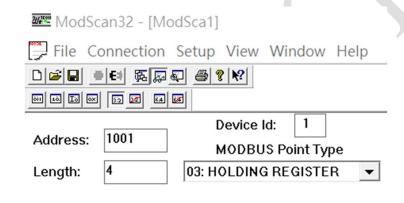

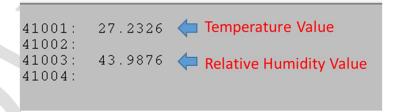

Figure 8. View 41001/41003 address and check Temp. and RH value

## Part 3. Read/Write 96PD-THS16B sensor Modbus ID.

1. User can refer to Modbus Table from the document of 96PD-THS16B sensor. <a href="https://www.advantech.tw/support/details/manual?id=1-21XVOI7">https://www.advantech.tw/support/details/manual?id=1-21XVOI7</a>

#### 6-2 RS485 parameters

| No. | Register | Starting | Content  | R/W | Data   | Data Type | Value/ |
|-----|----------|----------|----------|-----|--------|-----------|--------|
|     | Address  | Address  |          |     | Bytes  |           | Unit   |
| 1   | 40081    | 0x50     | Slave ID | R/W | 1 byte | unsigned  | 1 247  |
|     |          |          |          |     |        | Integer   |        |

Figure 9. Modbus table of Slave ID

2. Fill in the Slave ID information of 96PD-THS16B sensor on Rule 2

(1) Slave ID: 1 (Default Setting of 96PD-THS16B Sensor)

(2) Type: 03 Holding register (Register address 4xxxx)

(3) Start Address: 81 (40081)

(4) Length: 1 (5) R/W: R/W

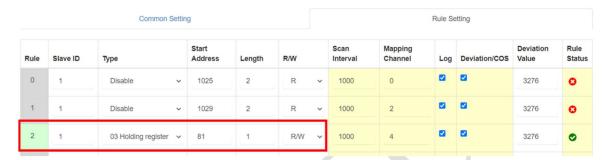

Figure 10. Fill in the Slave ID information

(6) Mapping the address of 96PD-THS16B-THS16B sensor to WISE-4051 channel 4.

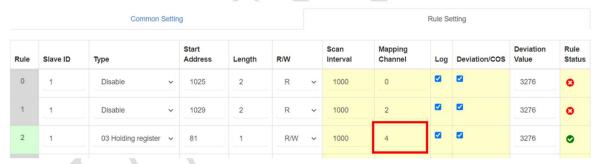

Figure 11. Mapping Slave ID address to WISE's channel

(7) Since the WISE-4051 channel 4 has defined the 41005 address, user have to query 41005 to read slave ID and double click to modify the value

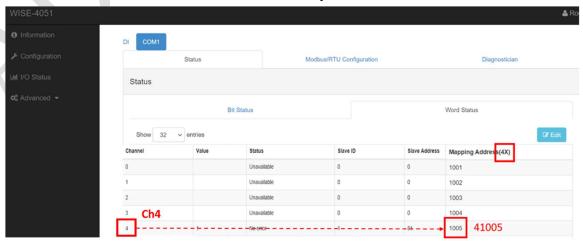

Figure 12. WISE's ch4 has defined the 41005 address

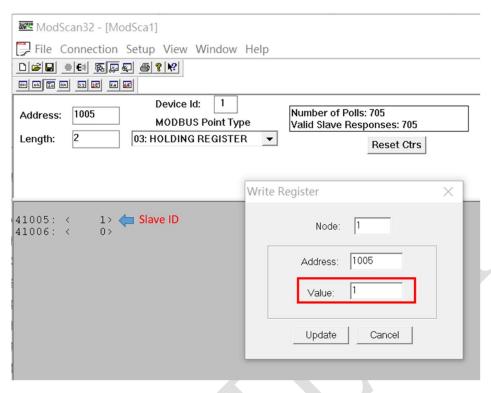

Figure 13. View WISE 41005 address and modify the slave ID value